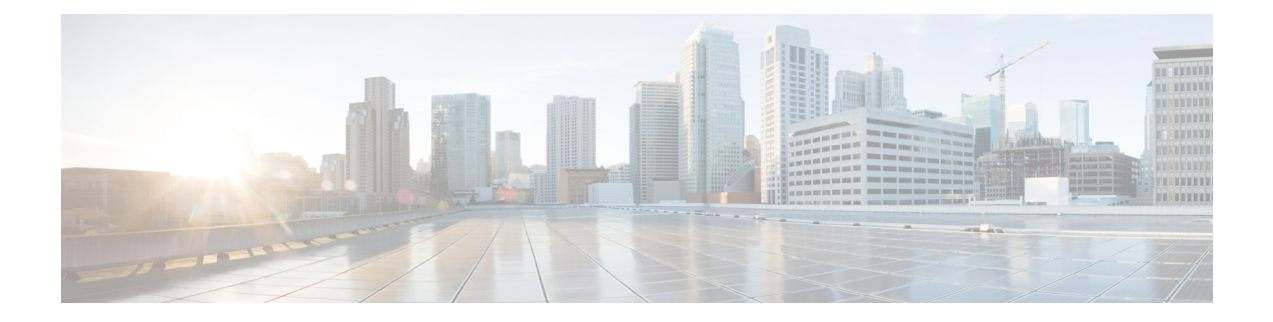

# **Appendix B: Troubleshooting Cisco Meraki SD-WAN Issues**

This section describes problems, possible causes, and recommended actions that you may encounter in Cisco Meraki SD-WAN deployments.

- [Handling](#page-0-0) Meraki Rate Limiting Issue on MSX, on page 1
- [Checking](#page-1-0) Meraki Beat, on page 2
- [Checking](#page-1-1) Device Status, on page 2
- Checking Device [Connections,](#page-5-0) on page 6

# <span id="page-0-0"></span>**Handling Meraki Rate Limiting Issue on MSX**

#### **Error Message**

Http Error 429: This error code indicates that you have submitted more than 5 API calls in one second to the Meraki system, triggering the rate limit. Meraki Dashboard API has a rate-limiting of 5 API calls per second per organization.

### **Solution**

Modify the rate-limiting parameters through consul. Before you modify, make sure you have API access keys for Meraki. For more information, see [Managing](cisco_msx_4_0_SD-WAN_service_pack_user_guide_chapter3.pdf#nameddest=unique_30) Meraki Traffic Class Access for Tenants.

The following are the paramteres that need to be modified:

• **meraki.ratelimit.max.attempts**: Use this paramter to configure the maximum attempts allowed for Meraki. Use the following command to configure this parameter. Run this curl command on the master Kubernetes node.

```
curl -s -k -X 'x-consul-token: <consul token>' PUT -H "Content-Type: application/json"
 -d "<Number of retries>"
https://consul.service.consul:8500/v1/kv/userviceconfiguration/sdwanservice/meraki.ratelimit.max.attempts
```
- | python -mjson.tool
- **meraki.ratelimit.backoff**: Use this parameter to retry the Meraki request after a specified backoff time. Use the following command to configure this parameter. Run this curl command on the master Kubernetes node.

curl -s -k -X 'x-consul-token<consul-token>' PUT -H "Content-Type: application/json"

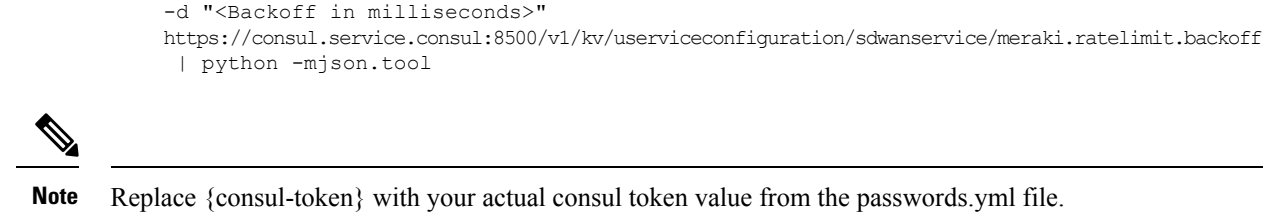

### <span id="page-1-0"></span>**Checking Meraki Beat**

Use the following endpoint to check if Meraki beat is up and running:

```
<IP_address>3441/admin/health
Where:
 <IP_address> is the IP address of the Meraki system.
Response:
{"description":" metrics collector","status":"UP"}description
```
Ifstatusis not **Up**,use the instructionsin the deployment log to bring Meraki Beat up and running in kubernetes node. Check deployment logs for more information.

# <span id="page-1-1"></span>**Checking Device Status**

#### **Checking Meraki Device Health**

Use the following POST API to return all the query templates related to devices.

**POST /api/v2/querytemplates/device**

```
Response:
{
  "success": true,
  "responseObject": [
    {
      "type": "*",
      "profile": "*",
      "specificType": "*",
      "templateName": "query-ping-availability",
      "queryTemplate": "{\"query\": {\"bool\": {\"filter\": [{\"term\": {\"deviceId\":
\label{harm} $$ \{\varepsilon\colon \{\varepsilon\}\}_{\varepsilon\colon \{\varepsilon\}\colon \{\varepsilon\}\} \to \{\varepsilon\}\\"lte\": \"{{timestamp_lte}}\"}}}]}}, \"aggs\": {\"{{statusInterval}}\": {\"date_histogram\":
 {\"field\": \"@timestamp\", \"interval\": \"{{statusInterval}}\"}, \"aggs\": {\"status\":
 {\verb+\\"buckets\_path}\n': \verb+\\"tot"\: {\verb+\\"count", \verb+\\"success"\n': \verb+\\"count success"\n},\"script\": \"def threshold = 0.5; if (params.success / params.tot > threshold) {return
1} else {return 0}\"}}, \"count_success\": {\"sum\": {\"script\": \"return doc['up'].value
 == true ? 1 : 0\"}}}}}, \"size\": 0}",
      "indices": [
         "heartbeat-*"
      ]
    },
    {
      "type": "*",
      "profile": "*",
      "specificType": "*",
      "templateName": "query-snmp-availability",
```

```
"queryTemplate": "{\"query\": {\"bool\": {\"filter\": [{\"term\": {\"deviceId\":
{\\varepsilon\}, \ \varepsilon\}, \"{{deviceId}}\"}}}, {\"range\": {\"@timestamp\": {\"gte\": \"{{timestamp_gte}}\",
 \"lte\": \"{{timestamp_lte}}\"}}}]}}, \"aggs\": {\"{{statusInterval}}\": {\"date_histogram\":
 {\"field\": \"@timestamp\", \"interval\": \"{{statusInterval}}\"}, \"aggs\": {\"status\":
 \verb|{"bucket_script}\" : \verb|{"bucket_spath}\" : \verb|{"fail}\" : \verb|"count_fail}\", \verb|"tot}\" : \verb|"count"\},\"script\": \"def threshold = 0.5; if ((params.tot - params.fail) / params.tot > threshold)
 {return 1} else {return 0}\"}}, \"count fail\": {\"value count\": {\"field\":
\"Failed\"}}}}}, \"size\": 0}",
      "indices": [
        "snmpbeat-*"
      ]
    },
    {
      "type": "CPE",
      "profile": "sdwan",
      "specificType": "MERAKI",
      "templateName": "meraki-device-status",
      "queryTemplate": "{\"sort\": [{\"@timestamp\": {\"order\": \"desc\"}}], \"query\":
{\nabla : {\nabla : \{\nabla : f(\nabla) : f(\nabla) : f(\nabla) \} \}{\"range\": {\"@timestamp\": {\"gte\": \"{{timestamp_gte}}\", \"lte\":
\"{{timestamp_lte}}\"}}}, {\"bool\": {\"must\": [{\"exists\": {\"field\":
\"DeviceHealth\"}}]}}]}}, \"aggs\": {\"{{statusInterval}}\": {\"date_histogram\": {\"field\":
 \"@timestamp\", \"interval\": \"{{statusInterval}}\"}, \"aggs\": {\"status\":
{\"bucket_script\": {\"buckets_path\": {\"total\": \"_count\", \"deviceHealthSum\":
\"deviceHealthSum\"}, \"gap_policy\": \"insert_zeros\", \"script\": \"(params.deviceHealthSum
 / params.total >= 0.5) ? 1 : 0\"}}, \"deviceHealthSum\": {\"sum\": {\"script\": \"return
doc['DeviceHealth.status'].value == 'offline' ? 0 : doc['DeviceHealth.status'].value ==
'online' ? 1 : 'undefined'\"}}}}}, \"size\": 1}",
      "indices": [
        "merakibeat-*"
      ]
    }
  \mathbf{1},
  "command": "Get all device health query templates",
  "parms": {},
  "httpStatus": "OK",
  "message": "Get all device health query templates",
  "errors": [],
  "throwable": null
}
```
**Problem**: If meraki-device-status does not exist in the response, it means there were issues in deployment and query templates were not pushed properly.

**Solution**: Use the following API:

```
POST api/v2/querytemplates/device
Response:
{
  "type": "CPE",
  "profile": "sdwan",
  "specificType": "MERAKI",
  "templateName": "meraki-device-status",
  "queryTemplate": "{\"sort\": [{\"@timestamp\": {\"order\": \"desc\"}}], \"query\":
{\nabla : {\nabla : \{\{\text{devicId}\} \colon \{\{\text{devicId}\} \colon \{\{\text{devicId}\} \}\}\}\}\}{\"range\": {\"@timestamp\": {\"gte\": \"{{timestamp_gte}}\", \"lte\":
\verb|{timestamp_lte}|\\", \{\verb|"book|": \{{\verb|"exists}\". \ {\verb|"fields}\".\"DeviceHealth\"}}]}}]}}, \"aggs\": {\"{{statusInterval}}\": {\"date_histogram\": {\"field\":
 \"@timestamp\", \"interval\": \"{{statusInterval}}\"}, \"aggs\": {\"status\":
{\"bucket_script\": {\"buckets_path\": {\"total\": \"_count\", \"deviceHealthSum\":
\"deviceHealthSum\"}, \"gap_policy\": \"insert_zeros\", \"script\": \"(params.deviceHealthSum
 / params.total >= 0.5) ? 1 : 0\"}}, \"deviceHealthSum\": {\"sum\": {\"script\": \"return
doc['DeviceHealth.status'].value == 'offline' ? 0 : doc['DeviceHealth.status'].value ==
'online' ? 1 : 'undefined'\"}}}}}, \"size\": 1}",
```

```
"indices": [
    "merakibeat-*"
 ]
}
```
### **Checking Device Status for a Specific Service ID**

Use the following end point to get the statuses of the devices for a specific service ID:

```
GET /api/v1/status/service/{serviceId}/devices
```

```
Response:
{
    "statusData": [{
            "id": "<Device ID 1>",
            "locationId": null,
            "name": "127.0.0.1",
            "operationalState": "up",
            "parentId": null,
            "topLevelServiceId": "<Service ID>",
            "type": "CPE"
        },
        {
            "id": "<Device ID 2>",
            "locationId": null,
            "name": "127.0.0.1",
            "operationalState": "up",
            "parentId": null,
            "topLevelServiceId": "<Service ID>",
            "type": "CPE"
        },
        {
            "id": "<Device ID 3>",
            "locationId": null,
            "name": "127.0.0.1",
            "operationalState": "down",
            "parentId": null,
            "topLevelServiceId": "<Service ID>",
            "type": "CPE"
        }
    \mathbf{I}}
```
**Problem**: Device ID is returned empty, which indicates issue in metric collection.

**Solution**: In this case, run the following query for each device on Elastic Search:

```
{
 "query": {
    "bool": {
     "filter": [
        {
          "term": {
            "deviceId": {
              "value": "{{deviceId}}"
            }
          }
        },
        {
          "range": {
            "@timestamp": {
              "gte": "{{timestamp_gte}}",
              "lte": "{{timestamp_lte}}"
            }
```

```
}
        },
        {
          "bool": {
            "must": [
              {
                "exists": {
                  "field": "DeviceHealth"
                }
              }
            ]
          }
        }
      ]
    }
  },
  "sort": [
    {
      "@timestamp": {
        "order": "desc"
      }
    }
  ],
  "size": 1,
  "aggs": {
    "{{statusInterval}}": {
      "date_histogram": {
        "field": "@timestamp",
        "interval": "{{statusInterval}}"
      },
      "aggs": {
        "deviceHealthSum": {
          "sum": {
           "script": "return doc['DeviceHealth.status'].value == 'offline' ? 0 :
doc['DeviceHealth.status'].value == 'online' ? 1 : 'undefined'"
         }
        },
        "status": {
          "bucket_script": {
            "buckets_path": {
              "deviceHealthSum": "deviceHealthSum",
              "total": "_count"
            },
            "gap_policy": "insert_zeros",
            "script": "(params.deviceHealthSum / params.total >= 0.5) ? 1 0"
          }
       }
      }
    }
  }
} :[..
```
In the above query, provide the values for the following:

- timestamp\_gte
- timestamp lte
- statusInterval

```
Response:
"": {
            "": 1
          }
```
0 Down 1 Up

## <span id="page-5-0"></span>**Checking Device Connections**

Use the following endpoint to get all device connections:

```
GET /manage/api/v2/devices/connections
Response:
{
  "success": true,
  "command": "getAllDeviceConnections",
  "params": {
    "serviceInstanceId": null
  },
  "message": "getAllDeviceConnections succeeded",
  "responseObject": [
    {
      "deviceInstanceId": "<Device ID1>",
      "serviceInstanceId": "<Service ID1>",
      "tenantId": null,
      "name": null,
      "profile": "sdwan",
      "type": "CPE",
      "specificType": "MERAKI",
      "category": "CPE",
      "hostName": null,
      "ipAddress": "127.0.0.1",
      "serialKey": "<Device Serial Key>",
      "createdOn": "2020-02-18T10:33:44.849412",
      "createdBy": "operatorapi181027585e8c87a9",
      "modifiedOn": "2020-02-18T10:33:44.849412",
      "modifiedBy": "operatorapi181027585e8c87a9"
    },
    {
      "deviceInstanceId": "<Device ID2>",
      "serviceInstanceId": "Service ID2",
      "tenantId": null,
      "name": "aw9DpjAZShwiRwUrNbuMZtji",
      "profile": "vbranch",
      "type": "CPE",
      "specificType": "ENCS",
      "category": "CPE",
      "hostName": "aw9DpjAZShwiRwUrNbuMZtji",
      "ipAddress": "127.0.0.1",
      "serialKey": "<Device Serial Key>",
      "createdOn": "2020-02-18T10:34:17.223363",
      "createdBy": "system",
      "modifiedOn": "2020-02-18T10:34:17.223363",
      "modifiedBy": "system"
    },
  "httpStatus": "OK"
```
Make sure the device connection has been created for the device with the serial number.

**Problem:** Device connections are not returned in the response.

**Solution**: Create a device connection using the following API :

```
POST /api/v2/devices/connections
```
}

#### **Response**:

}

```
{
 "": "CPE",category
 "": "CPE-<UUID>",deviceInstanceId
 "": null,hostName
 "": "127.0.0.1",ipAddress
 "": null,name
 "": " ",profilesdwan
 "": "<Serial_Key>",serialKey
  "": "<Service instance ID>", serviceInstanceId
  "": " MERAKI",specificType
 "": " CPE"type
```
The above endpoint response returns an entry for the device instance ID.

I